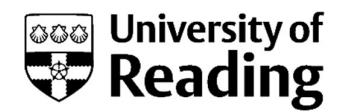

## Autumn term 2020 timetable user guide

## Students

You can view your **academic timetable in CMISGo** and your Outlook calendar.

j.

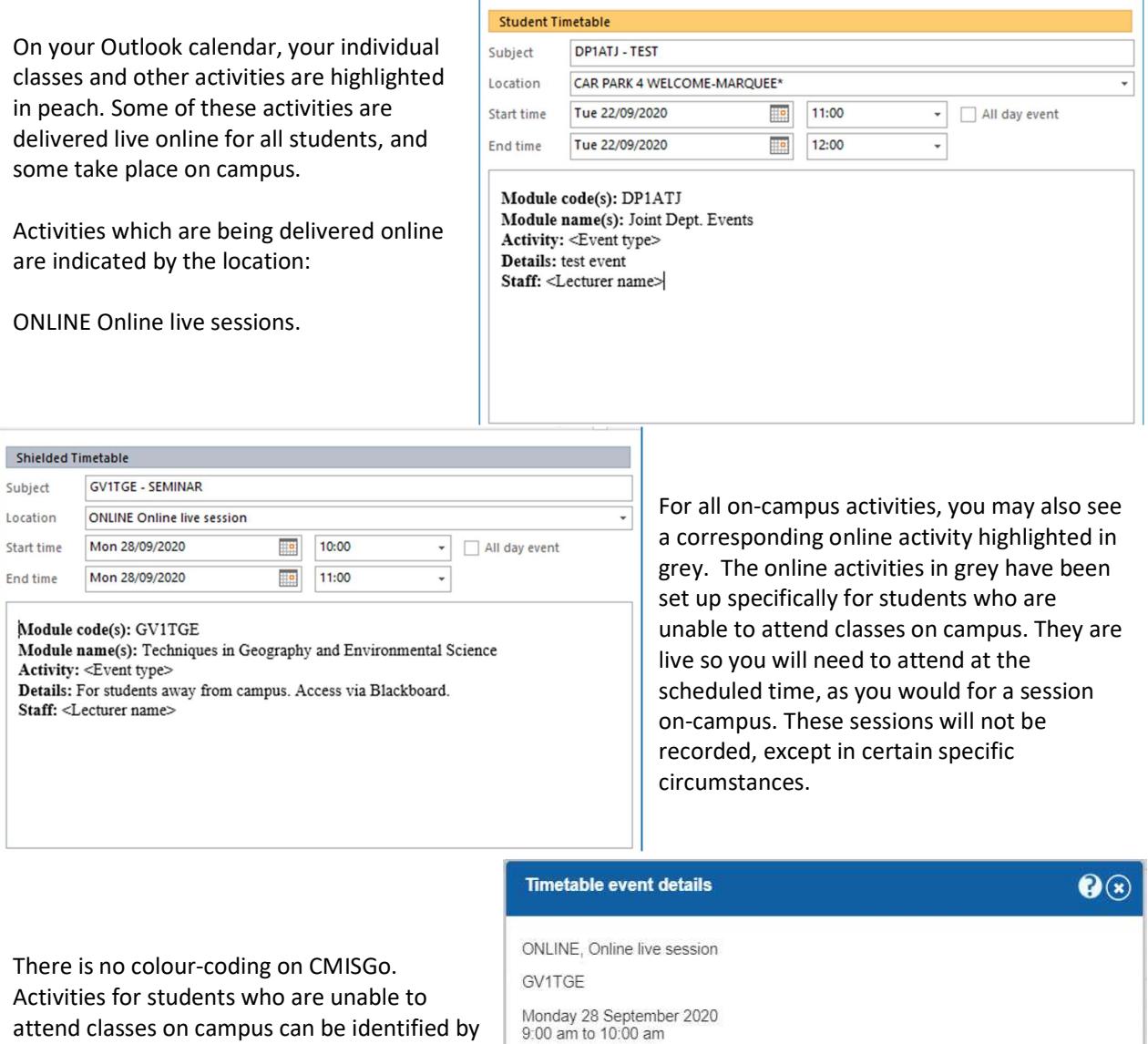

the text in the body of the event which says "For students away from campus. Access via Blackboard."

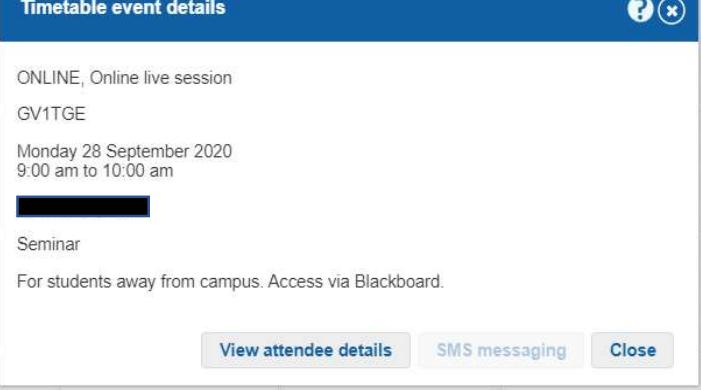

The member of staff running each online teaching session will invite all students registered on that module to attend. However, you only need to join the online session if you are unable to attend the corresponding scheduled activity on-campus. If you have any queries about how to access the online sessions, please contact your Module Convenor.

Further information about all of your learning and activities within each of your modules is published on Blackboard.

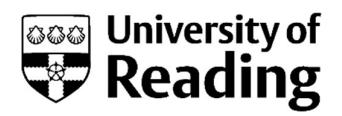

Departmental events, events for multiple programmes and year groups, and activities such as careers fairs will appear in your Outlook calendar in pink.

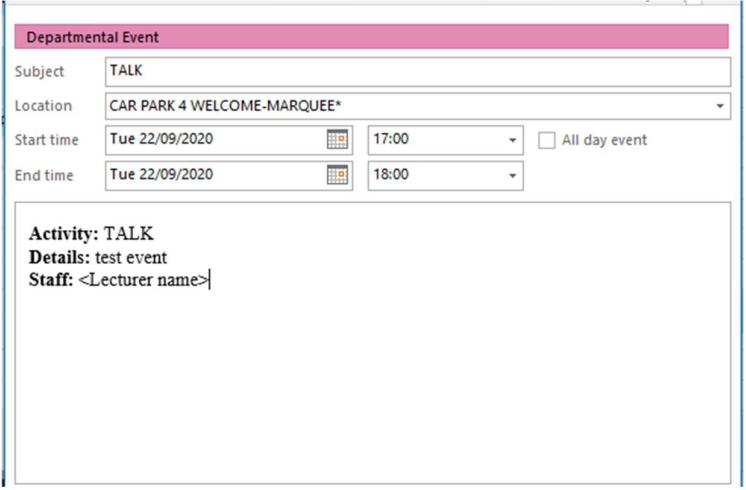

## **Staff**

You can view your **academic timetable in CMISGo** and your Outlook calendar.

h

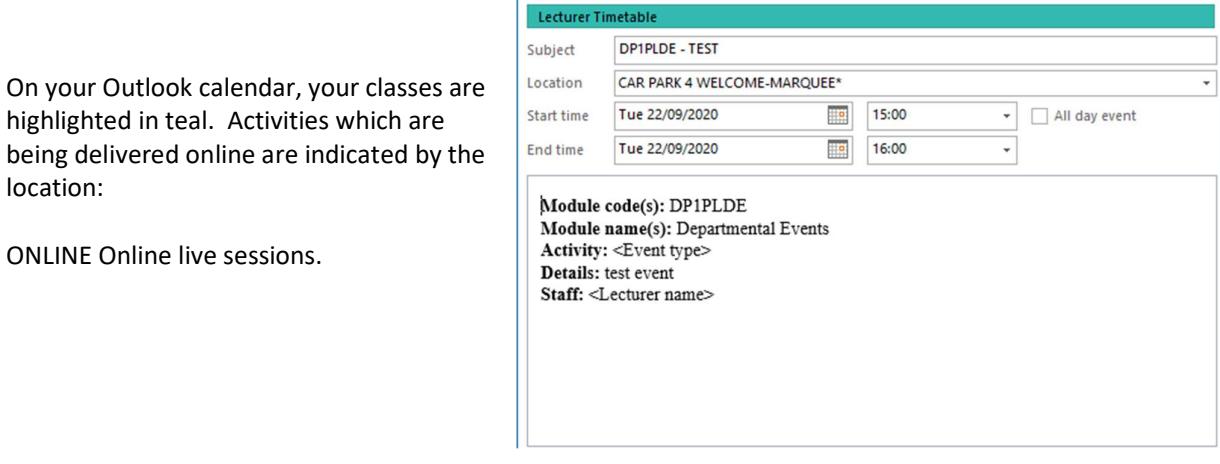

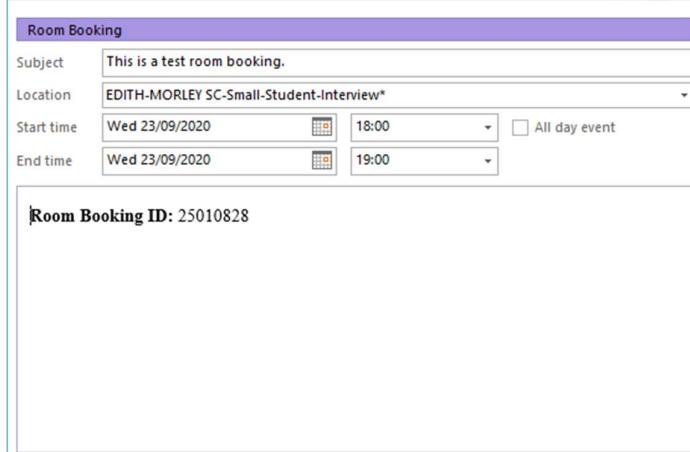

Room bookings are highlighted in purple.